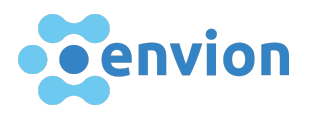

# Manual for the use of the portal for registration of claims concerning EVN tokens

Dear Sir or Madam,

Please read the instructions carefully before you start submitting your claims to the portal. Certain documents must be uploaded during the registration process. Please make sure that the documents you upload are valid and of good readable quality.

## What is the envion claims management portal?

● The purpose of this portal is solely to register claims within the scope of the bankruptcy proceedings of envion AG in Liquidation, 6340 Baar ("envion").

The registration of claims occurs exclusively pursuant to the relevant provisions of Swiss law, in particular the Federal Act on Debt Enforcement and Bankruptcy [\(SchKG;](https://www.admin.ch/opc/de/classified-compilation/18890002/index.html) SR 281.1) and the Ordinance on the Management of Bankruptcy Offices ([KOV](https://www.admin.ch/opc/de/classified-compilation/19110023/index.html); SR 281.32).

## How does the claims management portal work?

● You can register your claims in connection with the purchase of EVN tokens through the portal. The portal will guide you through the entire registration process. If you have any questions or problems with the registration process, please consult the FAQ. If you do not find the answer there, please contact the Wenger Plattner Attorneys at Law support team [\(envion.support@wenger-plattner.ch](mailto:envion.support@wenger-plattner.ch)). Once you have completed the registration process, your data will be reviewed.

## Why is it important to read the instructions before starting the registration process?

● In order to complete the registration process, you must upload various documents into the portal. In order to avoid delays, you have the possibility to prepare all documents in advance before the portal is activated online.

# Support contact

Contact the support team

E-mail [envion.support@wenger-plattner.ch](mailto:envion.support@wenger-plattner.ch)

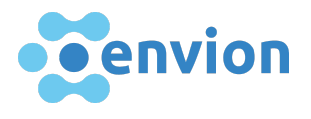

# Supported browser & tools

Please make sure that you have updated your browser to the latest version, so that you can use the portal.

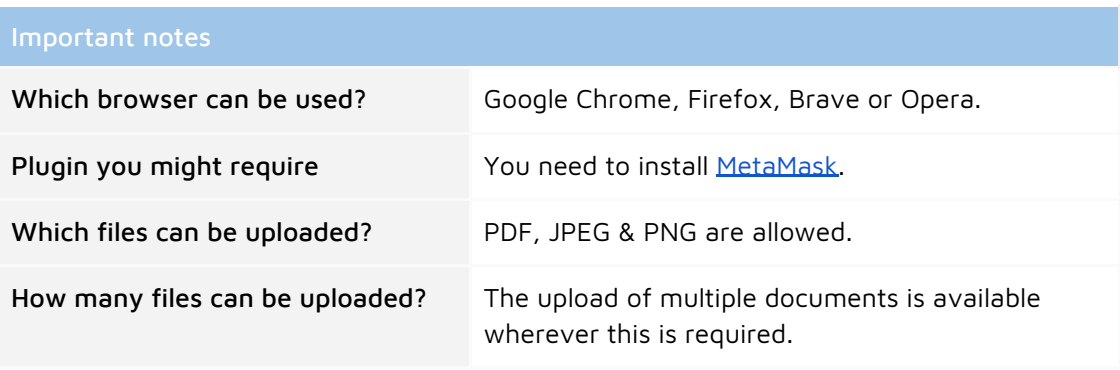

To enable you to transfer your EVN tokens, our portal supports the MetaMask plugin, which works with all browsers mentioned above. This transfer is required for all claimants who have received their EVN tokens and keep them in their MetaMask wallet.

You can download MetaMask at the following address: <https://metamask.io/>

# Checking your current balance of EVN tokens

If you have been assigned an Ethereum address within the framework of the ICO, you can check your balance of EVN tokens at the following website: Etherscan: <https://etherscan.io/>

- 1. Enter your Ethereum address into the search bar on top and press enter, and
- 2. Check the token drop-down as shown below to see your EVN tokens balance.

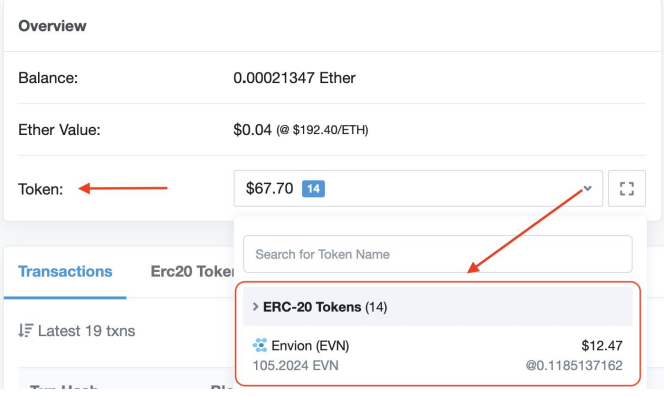

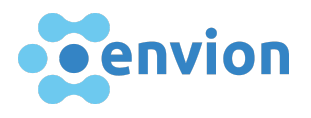

# Required information and documents

Please use the e-mail address that you have used to purchase your EVN tokens so that we can compare your information with envion's data.

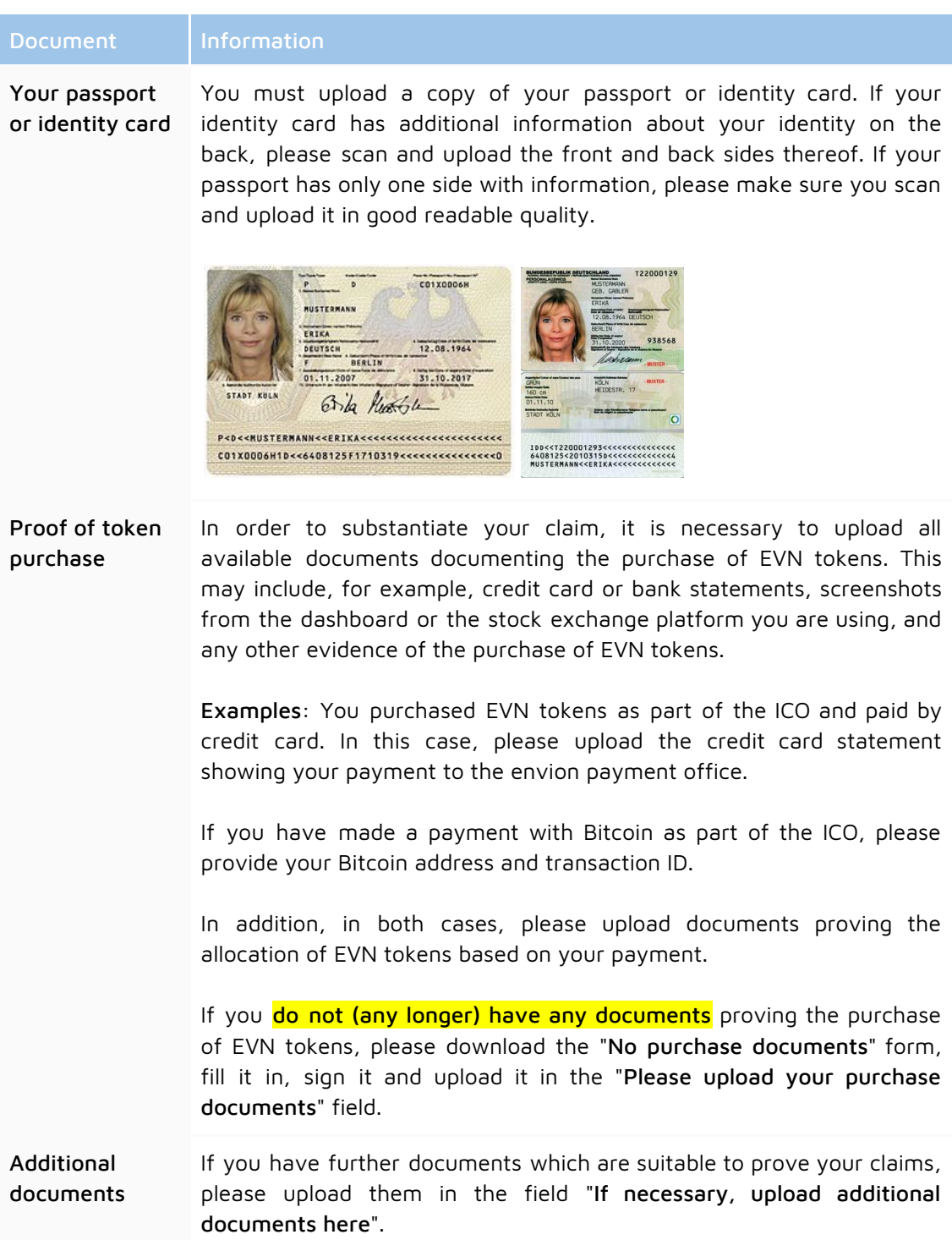

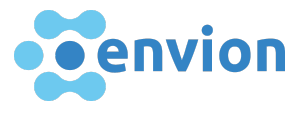

Signed claim form Finally we ask you to download, review, sign and then upload the final signed claim form. The form contains the data you have submitted to the portal. Check the data contained in the form and confirm by signing it that all the data are correct.

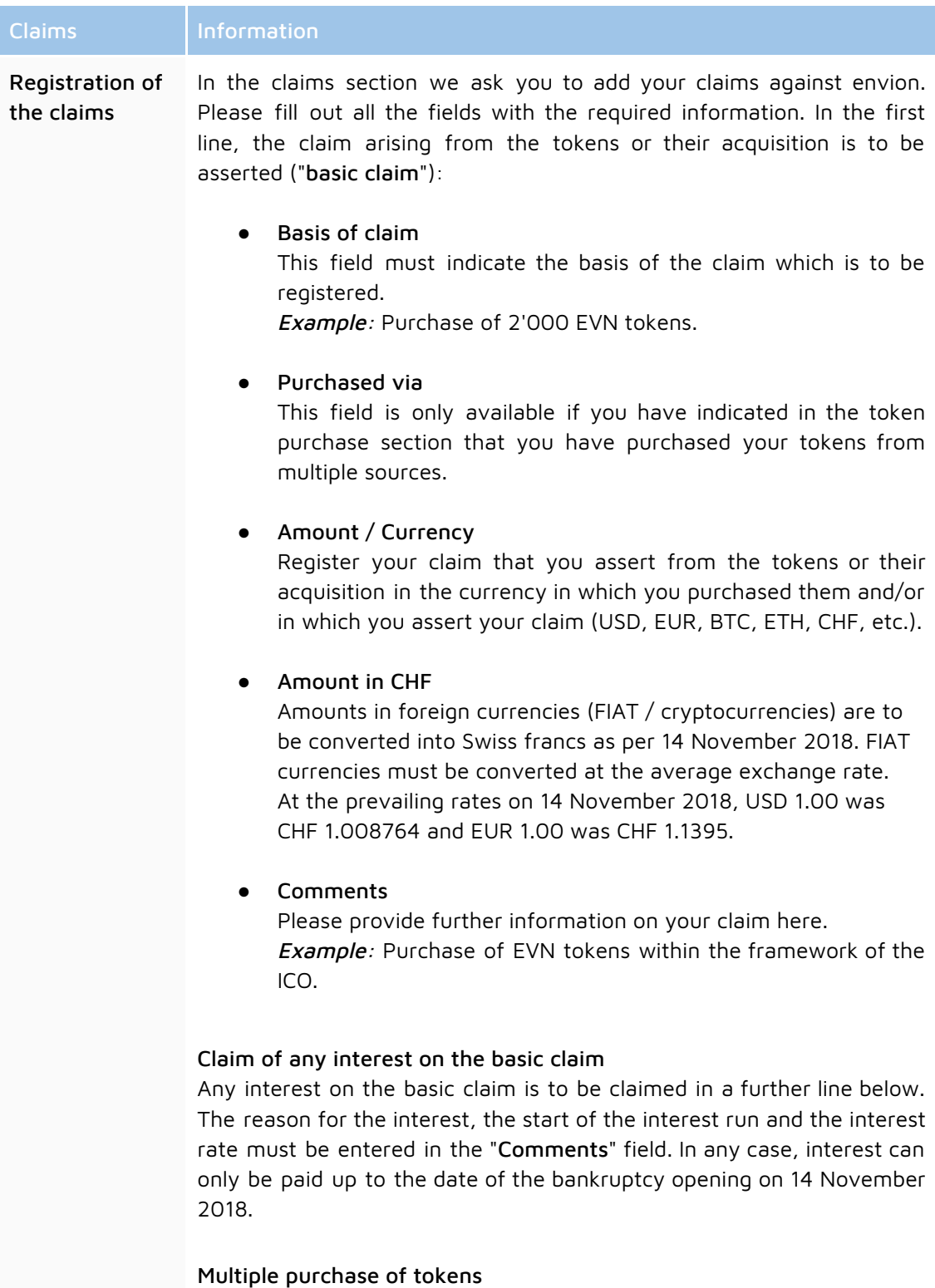

If you have purchased tokens several times, i.e. on different occasions, we ask you to register a basic claim for each individual transaction. If

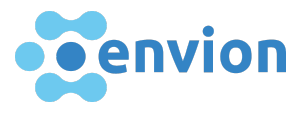

you wish to declare interest on the respective basic claim, you must do so in the line following the basic claim (see above).

## The comment field does not contain enough characters

If the comment field is not large enough to enter the required information, please upload a separate document in the "Additional documents" section and enter the information "see separate document" in the comment field.

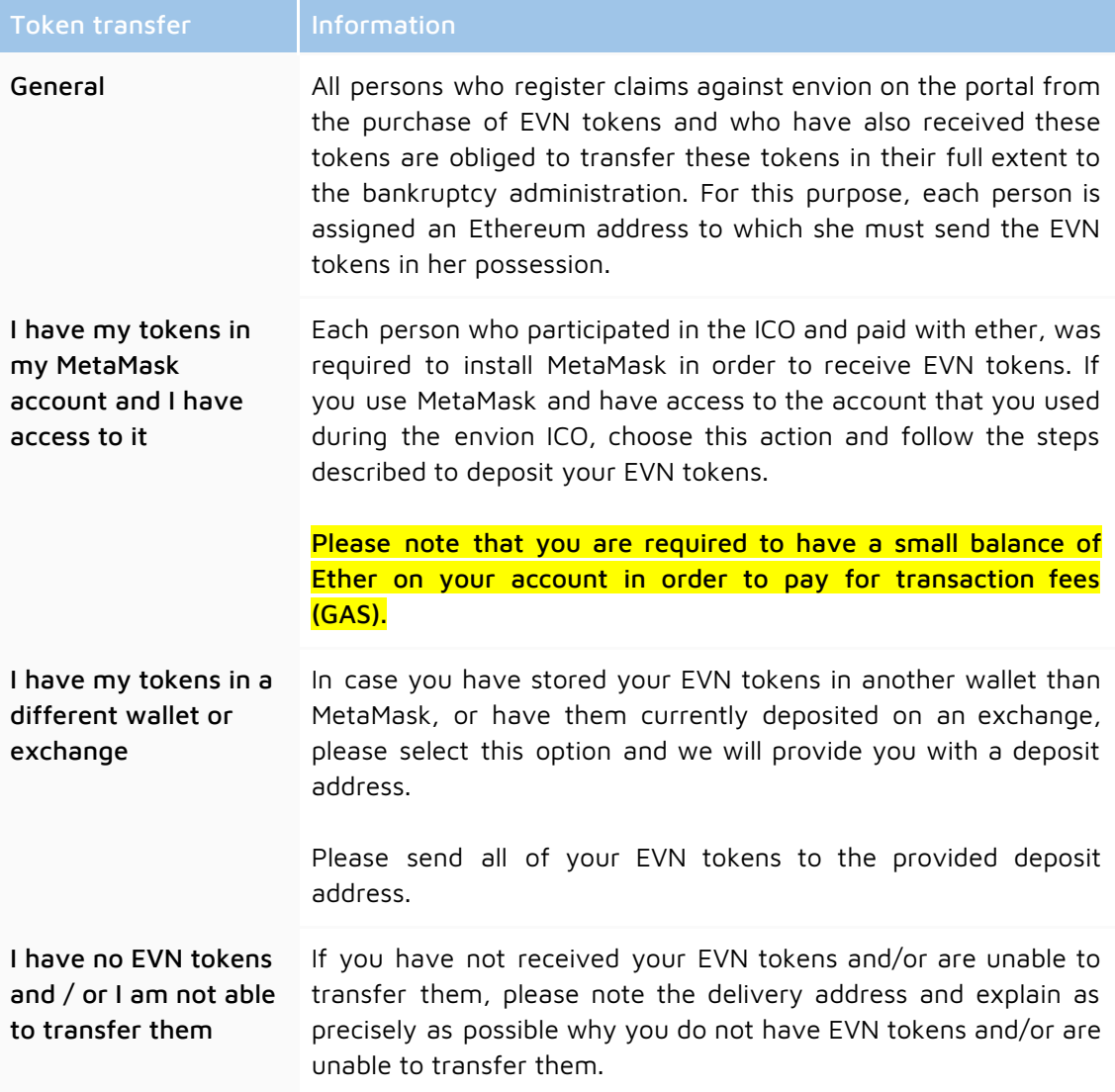